# **Apresentação**

A rotina **2075 – Frente de caixa**, agora, valida o valor mínimo da parcela informada na rotina **2039 – Cadastro de Finalizadora.**

Este tutorial orienta o usuário a realizar a validação do valor mínimo de parcela, cadastro de finalizadora e cadastro de número de parcela.

**Abaixo, descrição da criação e das últimas alterações efetuadas no documento.**

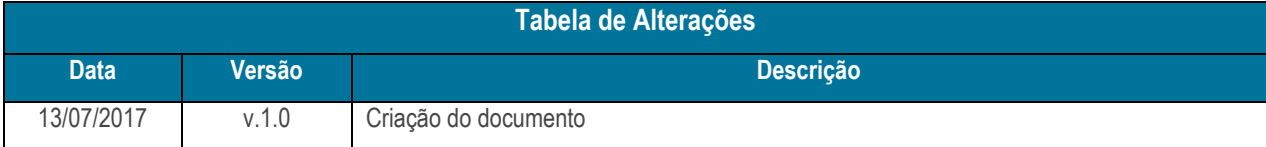

# **1. Procedimentos iniciais**

- Antes de realizar a validação do valor mínimo de parcela acesse a rotina **132 – Parâmetros da Presidência** e marque a opção **Sim** dos parâmetros **2806 – Utiliza parcelamento por classificação mercadológica** e **2508 – Utiliza cadastro de finalizadora checkout** automático do produto.
- Atualizar as rotinas:
	- **2075** a partir da versão 28.00.00.103
	- **2039** a partir da versão 28.00.00.001
	- **2052** a partir da versão 28.00.00.001

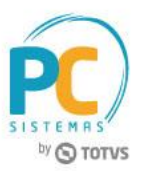

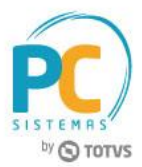

# **2. Validar Valor Mínimo de Parcela**

Antes de realizar o processo validar valor mínimo de parcela, siga os seguintes procedimentos:

- 2.1 Acesse a rotina **2039 – Cadastro de Finalizadora**;
- 2.2 Clique o botão **Incluir**;

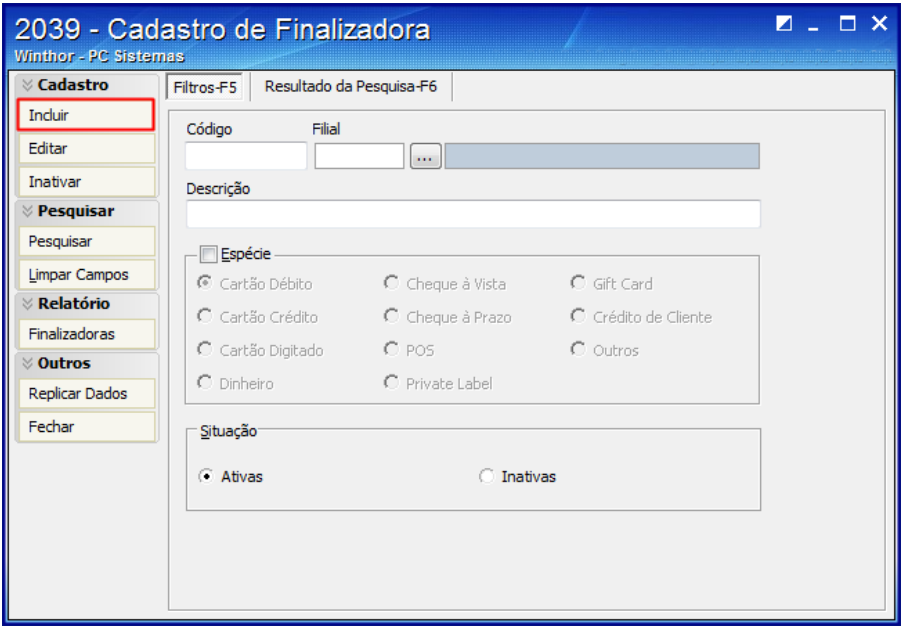

- 2.3 Preencha os campos **Descrição**, **Espécie**, **Filial**, **Cobrança** e **Plano de Pagamento**, conforme necessidade;
- 2.4 Na caixa **Opção para Venda**, selecione a opção **Permitir Parcelar**;
- 2.5 Na caixa **Opção de Pagamento**, preencha os campos **Valor Mínimo** e **Valor Mínimo de Parcela**, conforme necessidade;
- 2.6 Clique o botão **Gravar**;

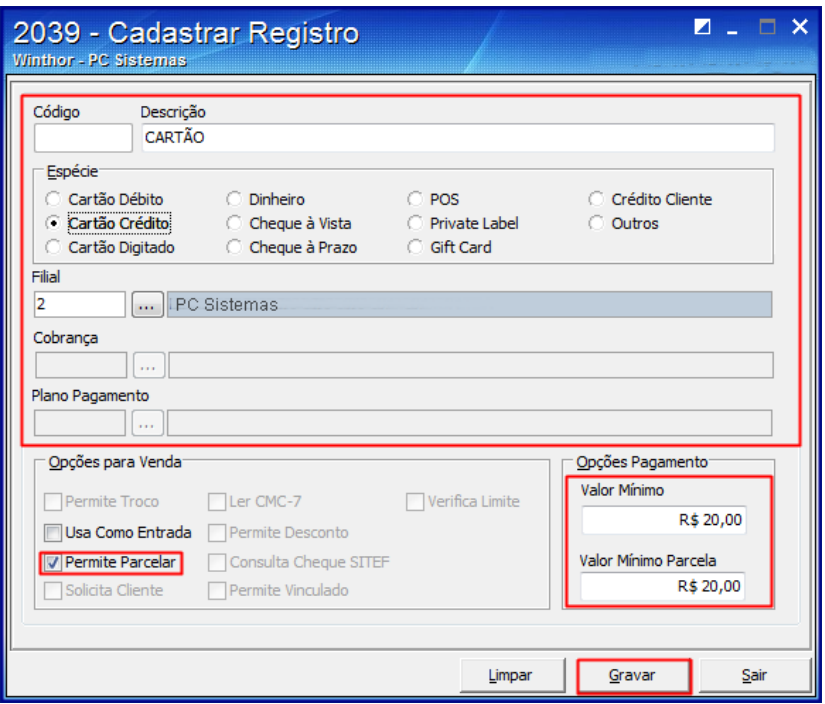

© Todos os direitos reservados. – PC Sistemas – v. 1.0 Data: 13/07/2017 RQ.GBC.001 v.1.2 Página **2** de 5

Capacitação Continuada: A PC Sistemas disponibiliza soluções em treinamento, através de modalidades de ensino que vão ao encontro da necessidade especifica do cliente, buscando satisfazer seu objetivo na relação de investimento x beneficio. São oferecidos cursos presenciais e à distância. Os treinamentos presenciais podem ser ministrados em todos os Centros de Treinamentos da PC ou na empresa do cliente (In Loco). Conheça nossos programas de capacitação continuada, acessando o site www.treinamentopc.com.br

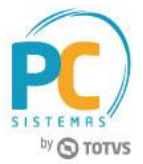

- 2.7 Acesse a rotina **2052 – Cadastro Parcel. / Classif. Mercadológica**;
- 2.8 Clique o botão **Incluir**;

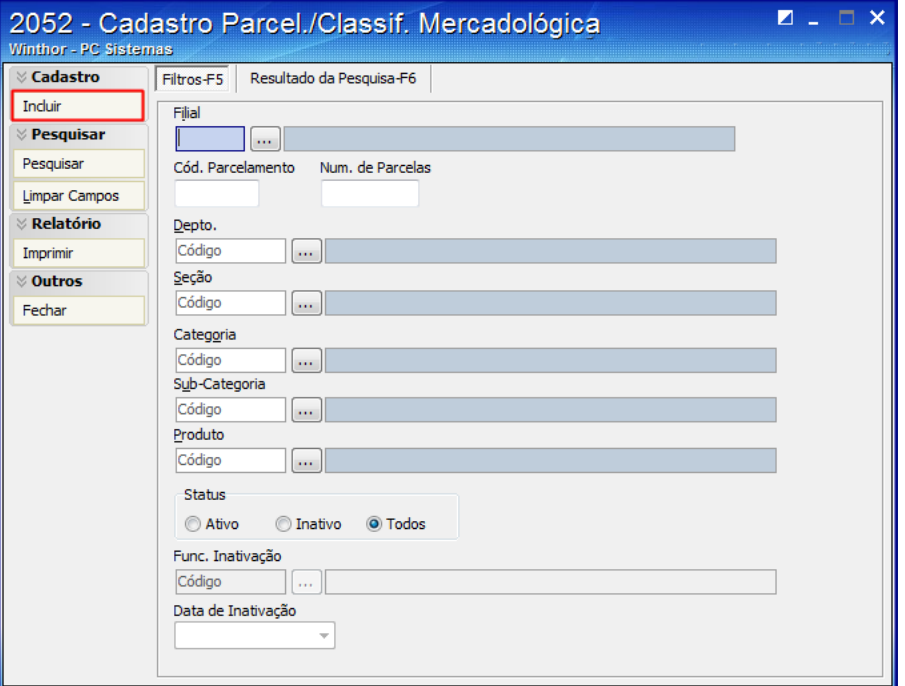

- 2.9 Preencha os filtros, conforme necessidade;
- 2.10 No campo **Num. Máx. Parcelas** informe a quantidade de parcelas;
- 2.11 Clique o botão **Gravar**;

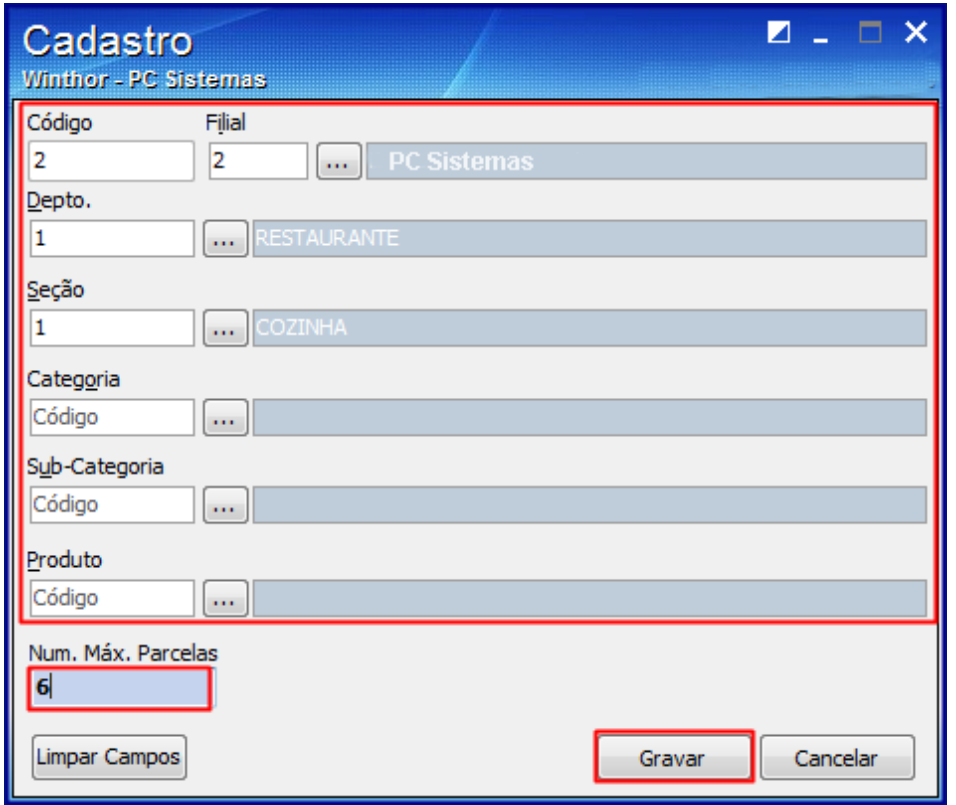

© Todos os direitos reservados. – PC Sistemas – v. 1.0 Data: 13/07/2017 RQ.GBC.001 v.1.2 Página **3** de 5

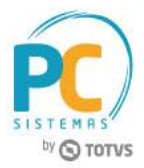

- 2.12 Acesse a rotina **2075 – Frente de Caixa**;
- 2.13 Clique "**A**" para iniciar a venda;
- 2.14 Informe os itens da venda;

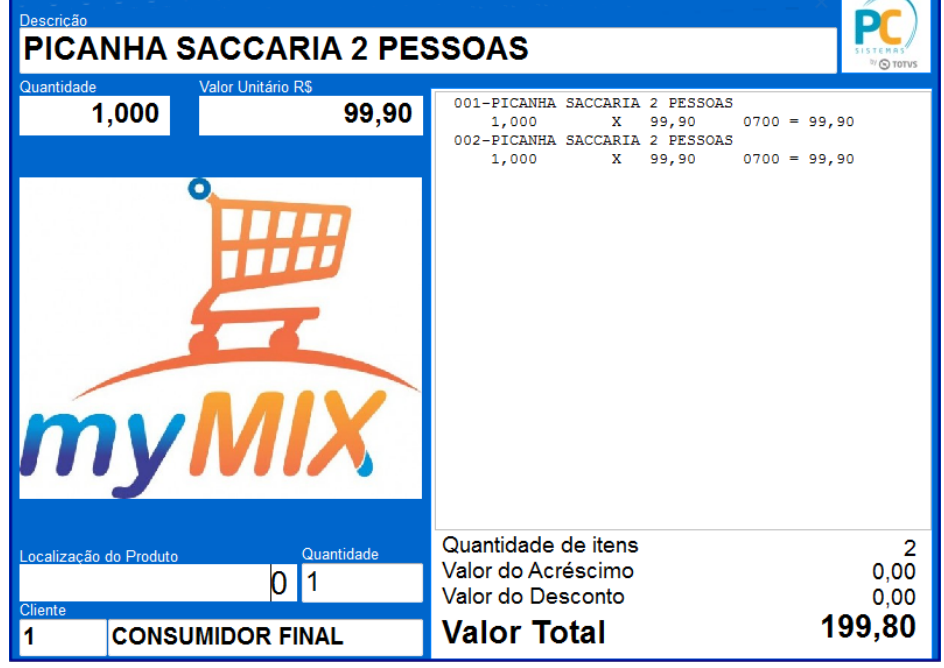

### 2.15 Tecle **F1** para fechar a venda;

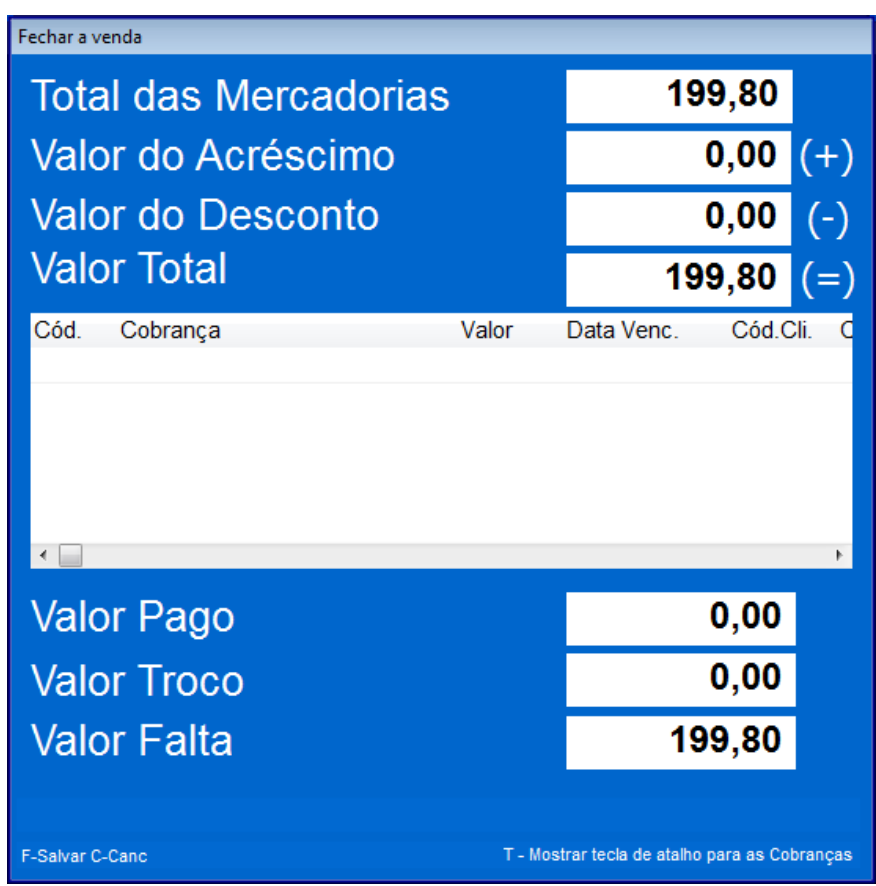

© Todos os direitos reservados. – PC Sistemas – v. 1.0 Data: 13/07/2017 RQ.GBC.001 v.1.2 Página **4** de 5

Capacitação Continuada: A PC Sistemas disponibiliza soluções em treinamento, através de modalidades de ensino que vão ao encontro da necessidade especifica do cliente, buscando satisfazer seu objetivo na relação de investimento x beneficio. São oferecidos cursos presenciais e à distância. Os treinamentos presenciais podem ser ministrados em todos os Centros de Treinamentos da PC ou na empresa do cliente (In Loco). Conheça nossos programas de capacitação continuada, acessando o site www.treinamentopc.com.br

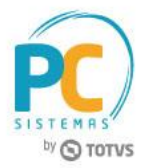

2.16 Tecle "**R**" para abrir a tela finalizadora;

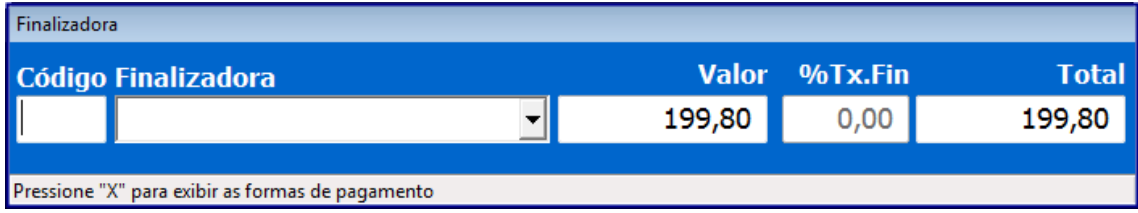

#### 2.17 Informe o tipo de finalizadora no campo **Finalizadora**;

2.18 Clique "**X**" para exibir as formas de pagamento;

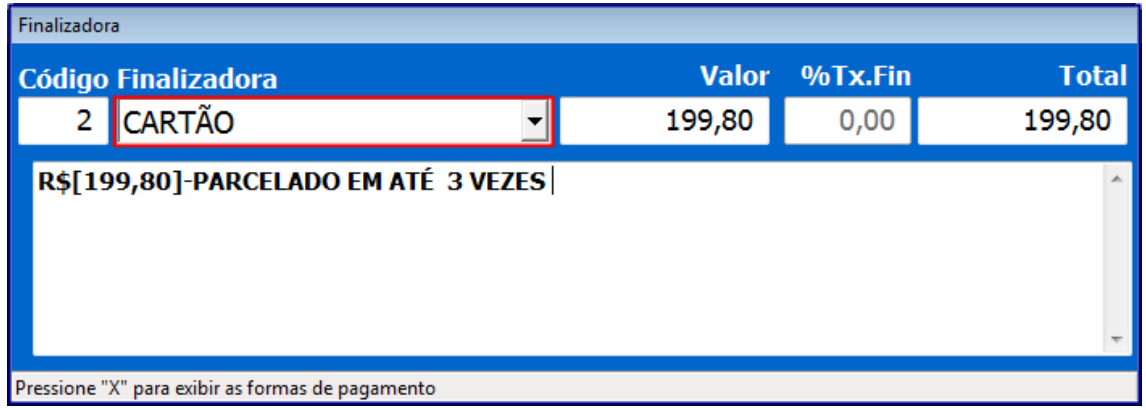

Mantenha o **WinThor Atualizado**, assim você proporciona o crescimento da sua empresa através de soluções criadas especialmente para o seu negócio!

Estamos à disposição para mais esclarecimentos e sugestões.

**Fale com a PC:** [www.pcsist.com.br](http://www.pcsist.com.br/) **Central de Relacionamento** - (62) 3250 0210

© Todos os direitos reservados. – PC Sistemas – v. 1.0 Data: 13/07/2017 RQ.GBC.001 v.1.2 Página **5** de 5

Capacitação Continuada: A PC Sistemas disponibiliza soluções em treinamento, através de modalidades de ensino que vão ao encontro da necessidade especifica do cliente, buscando satisfazer seu objetivo na relação de investimento x beneficio. São oferecidos cursos presenciais e à distância. Os treinamentos presenciais podem ser ministrados em todos os Centros de Treinamentos da PC ou na empresa do cliente (In Loco). Conheça nossos programas de capacitação continuada, acessando o site www.treinamentopc.com.br